## Reset passwords

Last Modified on 23/09/2020 12:35 pm EEST

If administrator has allowed all randomly generated passwords to be regenerated then Reset password tab is shown. Resetting all passwords will cause all Carillon Clients to regenerated all randomly generated passwords on next Agent Gateway connection.

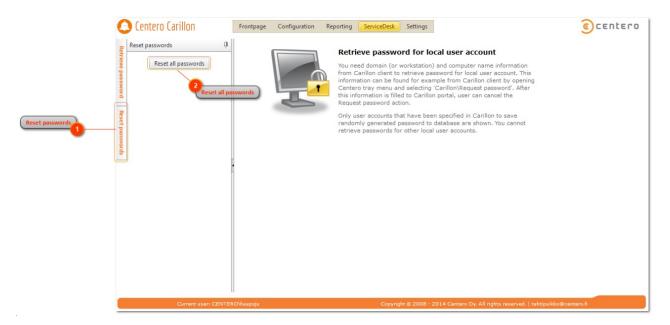

1. Reset passwords

Select this tab if you want to regenerate all randomly generated passwords on all Carillon Clients. This permission need to be allowed by Centero Carillon Administrator.

2. Reset all passwords

Click **Reset all passwords** buttons to force regeneration of all random passwords in Centero Carillon environment.